# PLAY "FROM BEANS TO BARS" ONLINE

You can play the entire game in a virtual game room where you can meet up with other players using different computers in any location. If all the players are in the same place, you can also use only one computer where all four players take turns. The digital version of the game comes in handy when you don't have the possibility to print and cut out the game or meet other players physically.

The game runs in different web browsers (Firefox, Chrome, Safari, Opera, Edge or Internet Explorer) on the website [www.tabletopia.com.](http://www.tabletopia.com)

# Host and Guests

One player is always required to host a game room and invite the other players to join.

- Each host can open up to two rooms that provide space for a total of 8 players.
- Only the host needs to sign in on Tabletopia, all other players can join as guests.

# How to Host

#### 1) Login (host only)

- On the [homepage of](http://tabletopia.com) [Tabletopia,](http://www.tabletopia.com) click on [Sign Up](https://tabletopia.com/signup) in the upper right corner.
- Now you can either create a new Tabletopia account for free or connect via one of the following accounts that you may already have: Google+, Facebook, Twitter, Steam.
- If, at any time, you are asked to choose between a Bronze, Silver or Gold account, CHOOSE the free Bronze account and click START PLAYER'S FREE TRIAL (this will remain free even after the trial-week).

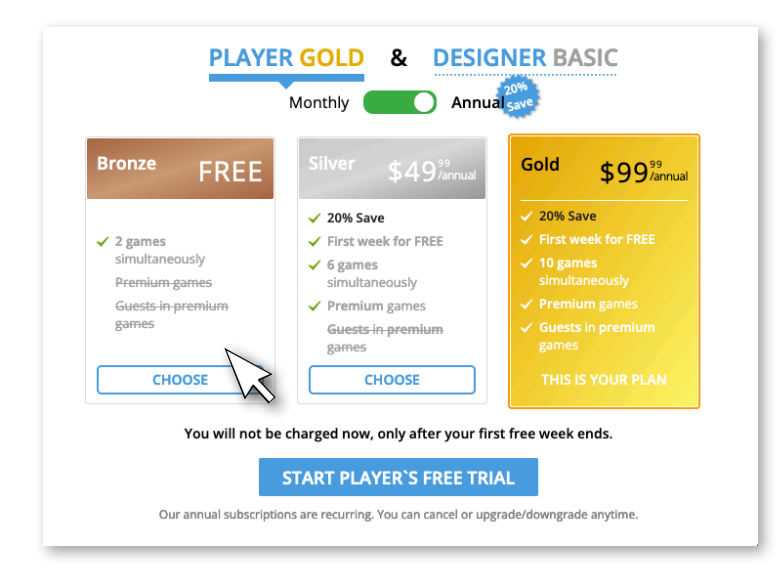

### 2) Find the game

Go to:

#### [www.tabletopia.com/games/beans2bars](http:// www.tabletopia.com/games/beans2bars)

or type "From Beans to Bars" in the search bar of the Tabletopia homepage.

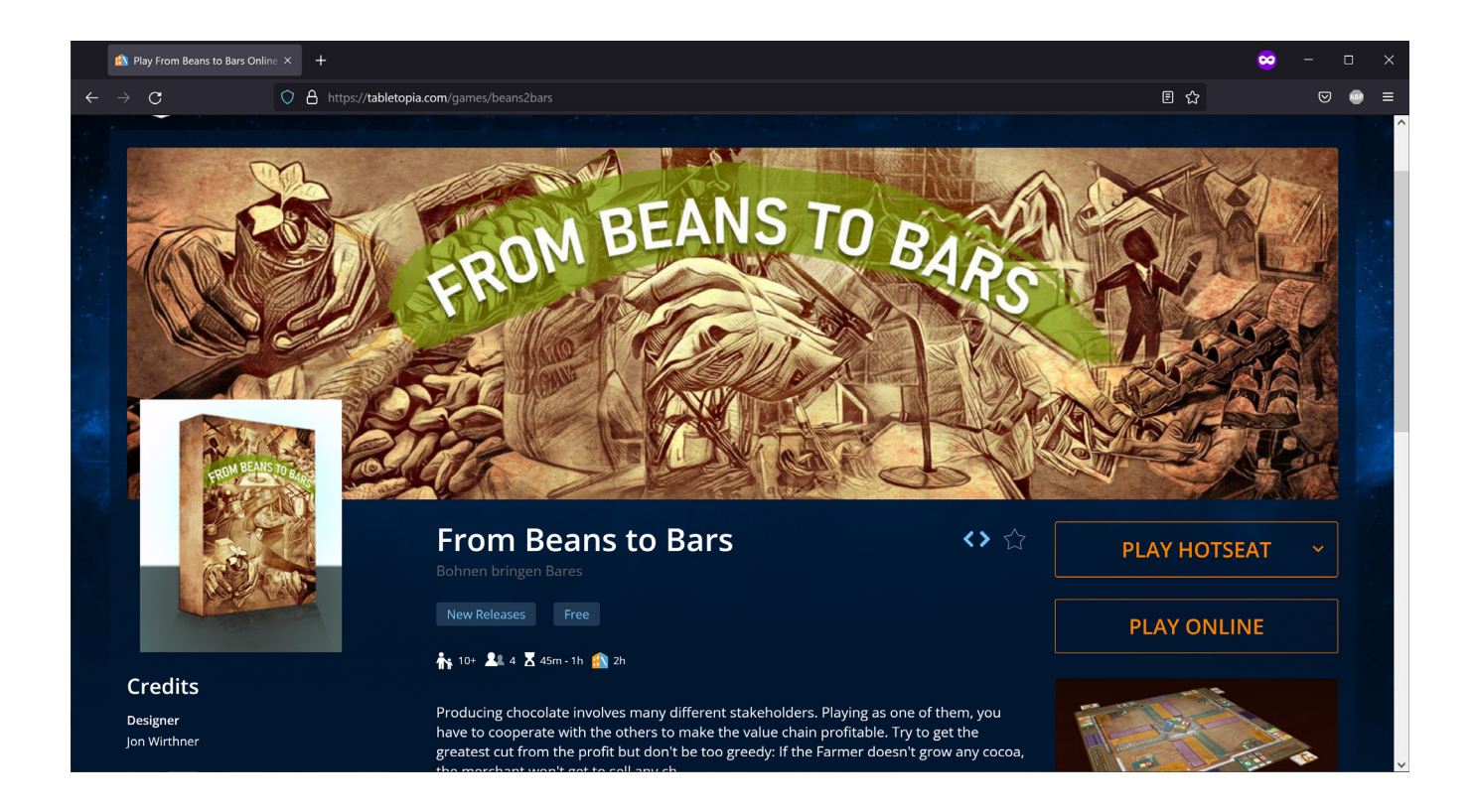

### 3) Online or Local?

Choose how you want to play on the computer and click the corresponding button:

Play Online: Each player uses their own computer and can enter the room from any location. -> This creates a lobby (waiting room) -> Follow the instructions in the next part: "4) Invite to Lobby".

 Play Hotseat: Four players share one local computer and take turns playing. -> Click on it -> Choose a setup language from the dropdown list -> Get started!

## 4) Invite to Lobby

In the lobby all four players of a room gather before you start the game. Now it is time to invite your guest players to the lobby and let them know which room we are in:

Copy the room number and send it to the other players via email, Zoom or any messenger of your choice.

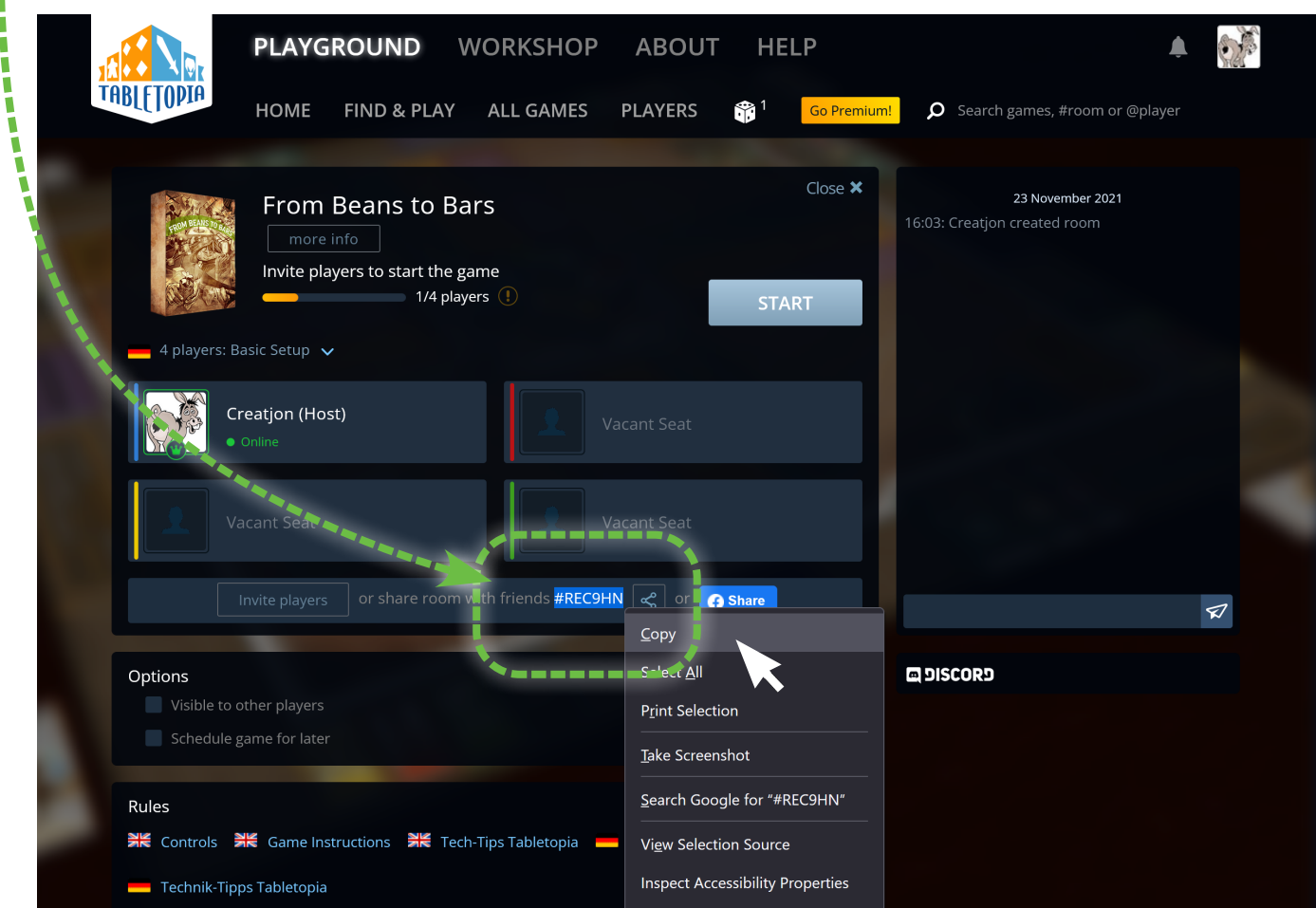

### 5) Setup and Start

- Choose the setup language for the game by clicking on the national flag.
- By ticking the option "Visible to other players", you could allow any player on Tabletopia world wide to see and enter your lobby (which you normally don't want).
- The option "Schedule game for later" allows you to set up a game room to play at another time.
- Once all vacant seats are taken by players, you (the host!) click START and wait for your guests to confirm by clicking READY (if they don't, the game starts automatically after five minutes).

# Guide for Guests

You don't need a login for this. If, at any time, you are asked to choose between a Bronze, Silver or Gold account, CHOOSE the free Bronze account and click START PLAYER'S FREE TRIAL (this will remain free even after the trial-week).

- 1) Wait for the host to tell or send you the so-called room number (a combination of numbers or letters like #REC9HN or #A3VP87).
- 2) On [www.tabletopia.com](http://www.tabletopia.com) click in the search bar and type or paste the room number (no need to type #, just the six characters, does not matter if capitalized or not).

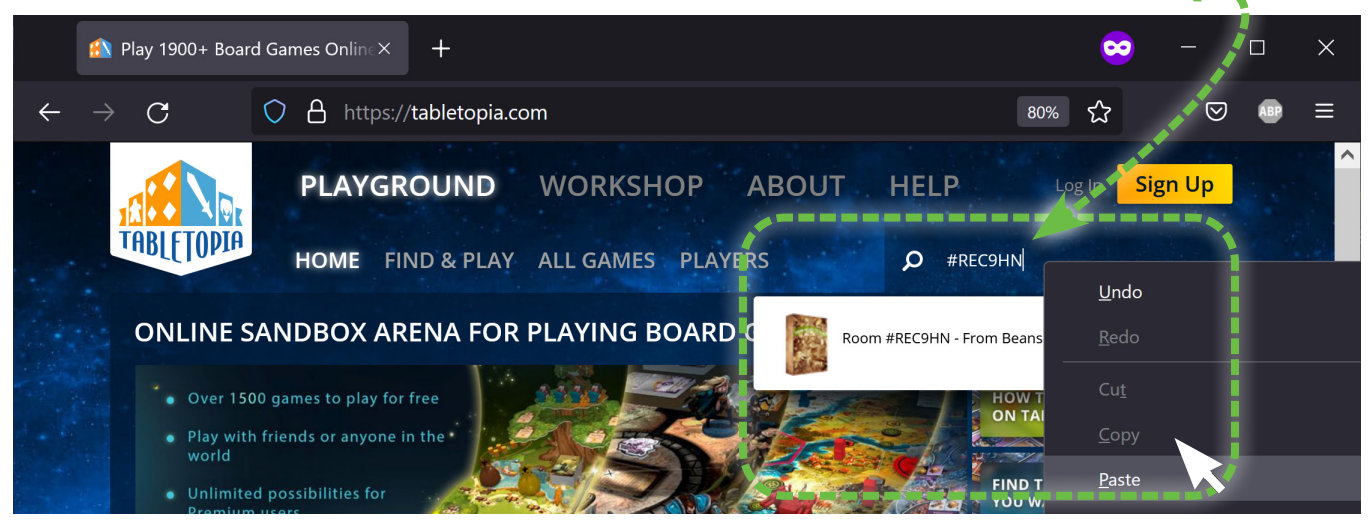

- 3) Now the hosted game room appears in the dropdown list. Click on it to enter the lobby.
- 4) Give yourself a nickname and click Play as Guest.  $\blacktriangleright$  -

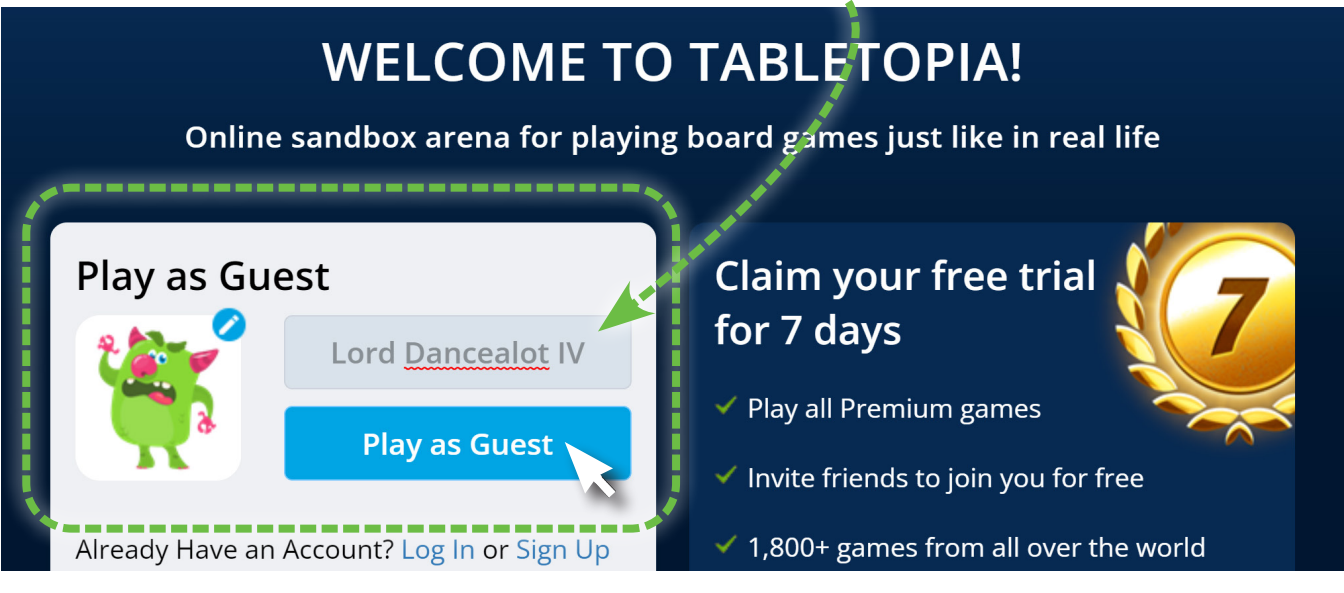

- 5) Once you are in the lobby, click JOIN to take a vacant seat
- 6) Wait for the host to start the game and click the READY button once it appears (or CONTINUE if the game is already running). The game should now load.
- 7) Follow the steps of the tutorial that pops up the first time you play (really, do it!).

If the game does not load or run smoothly, check out the document "06\_EN\_Tech-Helper.pdf".

# Useful Links

Video tutorials:<https://help.tabletopia.com/knowledge-base/video-tutorial/>

How to start and invite: [https://help.tabletopia.com/knowledge-base/starting-games-and-inviting-players/](https://help.tabletopia.com/knowledge-base/starting-games-and-inviting-players/ )

(Absolute) Beginners guide: [https://help.tabletopia.com/knowledge-base/beginners-guide/](https://help.tabletopia.com/knowledge-base/beginners-guide/ )

FAQ: [https://help.tabletopia.com/knowledge-base/faq/](https://help.tabletopia.com/knowledge-base/faq/ )

# System Requirements

#### Minimum Hardware

 1.2 GHz (Gigahertz), 2 cores 4GB (Gigabyte) RAM Graphics card: 1024 MB, DirectX 11

### Recommended Hardware

 Intel® Core™ i3 or higher, 1.5+ GHz, 2+ cores 8GB (Gigabyte) RAM (64-bit OS) Graphics card: 1024 MB, DirectX 11 or higher, discrete video card

### **Software**

 OS: Windows Vista/7/8/10, Mac OS X 10.6 or newer Browsers: Internet Explorer, Safari, Chrome, Firefox, Opera GX, Edge Steam: you can use the Tabletopia Steam App instead of browsers